# **Sharing server exchange directory**

[Go back to Pandora FMS documentation index](https://pandorafms.com/manual/en/documentation/start)

# **Introduction**

Pandora FMS dataserver uses the /var/spool/pandora/data in directory, and all its contents to manage the information that recieves and send to the software agents.

That directory also needs to be accessible by the console of Pandora, so the instructions that it sends to the agents can reach them, being config files or collections.

If we have several servers with severs with several consoles, the default configuration, every console will be able to manage the agents of the server where it is located.

Now, let's suppose that we have several Pandora servers working in a common environment.

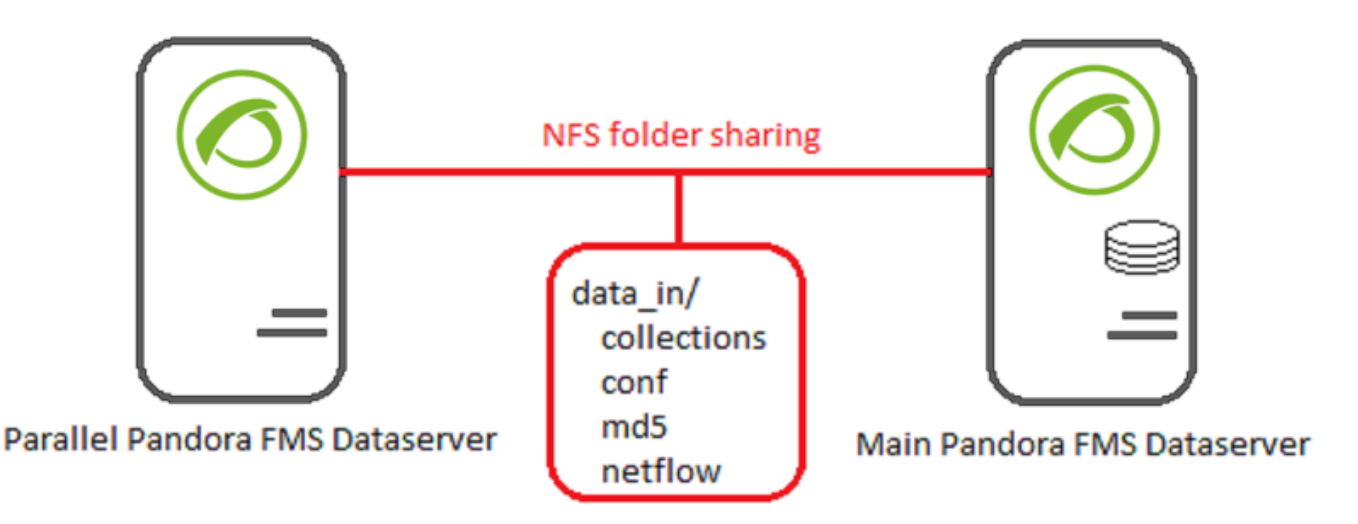

Each of the agents that each server manages will communicate with their assigned dataserver using the data in folder. On a multiple-dataserver architecture with a single console, unify agent management using NFS or GlusterFS to share this pool of common information.

> Sharing the pandora console/attachment folder between the different Consoles is also recommended as it makes collection management easier.

# **Which method should I use?**

Although both NFS and GlusterFS are able to share the required files, they are best recommended for different environments:

- If data are stored in an external server to that of Pandora FMS, and it will work as its client, NFS may be used.
- If data are stored in Pandora FMS servers or fault tolerance (at the software level) is required, we recommend **GlusterFS**.

It's mandatory to share data\_in's conf, md5, collections and netflow folders for HA environments, and we recommend to share the pandora console/attachment folder as well. The data in folder itself **must not be shared**, unless [Tentacle](#page-9-0) [server is configured for concurrent access](#page-9-0) to XML files.

# **NFS configuration**

# **First steps**

Install the nfs-utils package on **all the systems that will share the directory** by NFS:

yum install -y nfs-utils

### **Configuration of the NFS server**

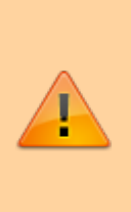

It's very important for the NFS server to be a **separate server** from those of Pandora FMS. If one of them were configured as NFS server and there were any errors prevented the client from connecting, the shared files would not be accesible, **causing errors** in Pandora FMS. If it is not possible to use a separate server, GlusterFS should be used instead.

Edit the file /etc/export adding the following:

```
/var/spool/pandora/data_in/conf
[IP CLIENTE](rw, sync, no root squash, no all squash)
/var/spool/pandora/data_in/collections
[IP_CLIENTE](rw,sync,no_root_squash,no_all_squash)
/var/spool/pandora/data_in/md5
```
[IP CLIENTE](rw, sync, no root squash, no all squash) /var/spool/pandora/data\_in/netflow [IP CLIENTE](rw, sync, no root squash, no all squash) /var/www/html/pandora\_console/attachment [IP\_CLIENTE](rw,sync,no\_root\_squash,no\_all\_squash)

Where *[client ip]* stands for the IP address of the system with which the resource is going to be shared. For example:

```
 /var/spool/pandora/data_in/conf
192.168.70.10(rw,sync,no_root_squash,no_all_squash)
 /var/spool/pandora/data_in/collections
192.168.70.10(rw,sync,no_root_squash,no_all_squash)
 /var/spool/pandora/data_in/md5
192.168.70.10(rw,sync,no_root_squash,no_all_squash)
 /var/spool/pandora/data_in/netflow
192.168.70.10(rw,sync,no_root_squash,no_all_squash)
 /var/www/html/pandora_console/attachment
192.168.70.10(rw,sync,no_root_squash,no_all_squash)
```
In case that we have the firewall enabled in our system, open the required ports:

 # CentOS firewall-cmd --permanent --zone = public --add-service = nfs firewall-cmd --reload

Once done, we start the services:

 # CentOS service rpcbind start service nfs-server start service nfs-lock start service nfs-idmap start

Configure NFS to start when the system powers on:

 chkconfig rpcbind on chkconfig nfs-server on chkconfig nfs-lock on chkconfig nfs-idmap on

To refresh any change in the setup of the /etc/export restart nfs-server

service nfs-server restart

# **Configuration of the NFS clients**

First, back up the directory:

#### mv /var/spool/pandora/data\_in /var/spool/pandora/data\_in\_locale

**Note** If that system does not have apache installed (is not necessary to install it), add to /etc/passwd and /etc/group the user apache to avoid permission conflicts:

 echo "apache:x:48:48:Apache:/usr/share/httpd:/sbin/nologin" >> /etc/passwd echo "apache:x:48:" >> /etc/group

Check the folder permissions:

```
 chown pandora:apache /var/spool/pandora/data_in
 chmod 770 /var/spool/pandora/data_in
```
Check that we can mount successfully the remote folder:

```
mount -t nfs [IP SERVIDOR NFS]:/var/spool/pandora/data_in/conf
/var/spool/pandora/data_in/conf
mount -t nfs [IP SERVIDOR NFS]:/var/spool/pandora/data in/md5
/var/spool/pandora/data_in/md5
mount -t nfs [IP SERVIDOR NFS]:/var/spool/pandora/data in/collections
/var/spool/pandora/data_in/collections
mount -t nfs [IP_SERVIDOR_NFS]:/var/spool/pandora/data_in/netflow
/var/spool/pandora/data_in/netflow
```
Where [NFS\_SERVER\_IP] stands for the IP address of the server that provides the NFS service. For example:

```
 mount -t nfs 192.168.70.10:/var/spool/pandora/data_in/conf
/var/spool/pandora/data_in/conf
 mount -t nfs 192.168.70.10:/var/spool/pandora/data_in/md5
/var/spool/pandora/data_in/md5
 mount -t nfs 192.168.70.10:/var/spool/pandora/data_in/collections
/var/spool/pandora/data_in/collections
 mount -t nfs 192.168.70.10:/var/spool/pandora/data_in/netflow
/var/spool/pandora/data_in/netflow
```
If the previous command fails, check:

- Firewall status.
- If you are running as root.
- If the directory where you want to build it exists.

If everything is right up to here, configure the system to be built automatically if there is a reboot, editing the file **/etc/fstab**:

# Add the following lines to the configuration file /etc/fstab

```
[NFS_SERVER_IP]:/var/spool/pandora/data_in/conf
/var/spool/pandora/data_in/conf nfs defaults 0 0
[NFS_SERVER_IP]:/var/spool/pandora/data_in/md5
```
/var/spool/pandora/data\_in/md5 nfs defaults 0 0 [NFS\_SERVER\_IP]:/var/spool/pandora/data\_in/collections /var/spool/pandora/data\_in/collections nfs defaults 0 0 [NFS\_SERVER\_IP]:/var/spool/pandora/data\_in/netflow /var/spool/pandora/data\_in/netflow nfs defaults 0 0 [NFS\_SERVER\_IP]:/var/www/html/pandora\_console/attachment /var/www/html/pandora\_console/attachment nfs defaults 0 0

Where [NFS\_SERVER\_IP] stands for the IP direction of the server that provides the NFS service.

# **GlusterFS configuration**

GlusterFS allows to share Pandora FMS key directories between the servers and thus keep the data available if any of them becomes unreachable. Thanks to this system you will always have an active resource, and the data will be accessible even if not all servers are working.

# **Requirements**

- **Selinux** must be disabled or configured with the proper rules.
- **Firewall** must be disabled or configured with the proper rules. **Port 24009/tcp** must be open.
- The **/etc/hosts** file must be configured with all names and IP addresses in all servers.
- **Additional disks with no partitioning** must be created in all servers.

# **Package installation**

To install GlusterFS search for the available versions:

yum search centos-release-gluster

Install the latest LTS stable version:

 yum install centos-release-gluster37 yum install glusterfs glusterfs-cli glusterfs-libs glusterfs-fuse

# **Creating XFS partitions (bricks)**

We will use gluster1.example.com and gluster2.example.com as sample servers for this guide.

Create a new physical volume using the /dev/xvdb disk:

```
 pvcreate /dev/xvdb
```
Physical volume "/dev/xvdb" successfully created

Create a volume group in /dev/xvdb:

 vgcreate vg\_gluster /dev/xvdb Volume group "vg\_gluster" successfully created

Create a volume brick1 for XFS bricks in both nodes of the cluster, setting the space to be assigned to them with the -L paremeter:

 lvcreate -L 5G -n brick1 vg\_gluster Logical volume "brick1" created.

Alternatively you can set the space to be assigned as a disk percentage:

lvcreate -l 100%FREE -n brick1 vg\_gluster

Configure the filesystem as XFS:

```
mkfs.xfs /dev/vg_gluster/brick1
```
Create the mount point and mount the XFS brick:

```
 mkdir -p /glusterfs/brick1
 mount /dev/vg_gluster/brick1 /glusterfs/brick1
```
Open the /etc/fstab file where to add the following line:

/dev/vg\_gluster/brick1 /glusterfs/brick1 xfs defaults 0 0

Enable and start glusterfsd.service in both nodes:

systemctl enable glusterd.service --now

From the first GlusterFS node, connect to the second and create the Trusted Pool (Storage Cluster):

 gluster peer probe gluster2.example.com peer probe: success.

Verify the cluster peer:

```
 gluster peer status
   Number of Peers: 1
   Hostname: gluster2.example.com
   Uuid: e528dc23-689c-4306-89cd-1d21a2153057
    State: Peer in Cluster (Connected)
```
### **Creating the HA volume**

Then use the XFS partition /glusterfs/brick1 in both nodes to create a **HA replicated volume**.

Create a subfolder in /glusterfs/brick1 mount point. It is needed for GlusterFS to work.

```
mkdir /glusterfs/brick1/brick
```
Create a GlusterFS replicated volume:

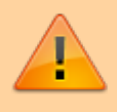

Run this command in **just one of the nodes** (in the example,gluster1.example.com).

```
gluster volume create glustervol1 replica 2 transport tcp
gluster1.example.com:/glusterfs/brick1/brick \
gluster2.example.com:/glusterfs/brick1/brick
   volume create: glustervol1: success: please start the volume to access
data
```
gluster volume start glustervol1 volume start: glustervol1: success

Verify the GlusterFS volumes:

gluster volume info all Volume Name: glustervol1 Type: Replicate Volume ID: 6953a675-f966-4ae5-b458-e210ba8ae463 Status: Started Number of Bricks:  $1 \times 2 = 2$  Transport-type: tcp Bricks: Brick1: gluster1.example.com:/glusterfs/brick1/brick Brick2: gluster2.example.com:/glusterfs/brick1/brick Options Reconfigured: performance.readdir-ahead: on

### **Mounting the volumes in clients**

Install the client packages for GlusterFS:

```
yum install glusterfs glusterfs-fuse attr -y
```
Create a folder for Pandora FMS files:

#### mkdir /pandora\_files/

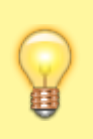

The path /pandora files/ is only used as an example, and any other folder can be used.

Mount the GlusterFS volumes on the client:

```
mount -t glusterfs gluster1.example.com:/glustervol1 /pandora_files/
```
Add the following line to /etc/fstab:

```
gluster1.example.com:/glustervol1 /pandora_files glusterfs defaults,_netdev
\Theta
```
Once the partition has been mounted in /pandora files/, proceed to create all the required directories in this folder:

```
 cd /pandora_files/
 mkdir collections md5 conf netflow attachment
```
Copy all these directories from to the original folder in /var/spool/pandora/data\_in:

```
 cp -rp /var/spool/pandora/data_in/conf /pandora_files/
 cp -rp /var/spool/pandora/data_in/md5 /pandora_files/
 cp -rp /var/spool/pandora/data_in/collections /pandora_files/
 cp -rp /var/spool/pandora/data_in/netflow /pandora_files/
```
cp -rp /var/www/html/pandora\_console/attachment /pandora\_files/

Delete the old folders:

```
 rm -rf /var/spool/pandora/data_in/conf
```
rm -rf /var/spool/pandora/data\_in/md5

```
 rm -rf /var/spool/pandora/data_in/collections
```
rm -rf /var/spool/pandora/data\_in/netflow

```
 rm -rf /var/www/html/pandora_console/attachment
```
And create the symlinks in both servers to the cluster:

ln -s /pandora\_files/conf /var/spool/pandora/data\_in/

- ln -s /pandora\_files/md5 /var/spool/pandora/data\_in/
- ln -s /pandora\_files/collections /var/spool/pandora/data\_in/
- ln -s /pandora\_files/netflow /var/spool/pandora/data\_in/
- ln -s /pandora\_files/attachment /var/www/html/pandora\_console/

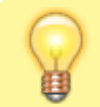

Now both servers will be sharing the Pandora FMS key

directories, so the process is complete. In case you need more shared volume, follow the steps shown [in this section](#page--1-0) [of this guide.](#page--1-0)

#### **Increasing volume**

It is possible to enlarge a GlusterFS volume with no downtime by increasing the number of bricks in a volume.

In order to do so, a new disk must be created, following the same steps as before:

```
 lvcreate -L 5G -n brick2 vg_gluster
   Logical volume "brick2" created.
```
Configure it as XFS:

```
mkfs.xfs /dev/vg_gluster/brick2
```
Create a new mount point and mount the new brick:

```
 mkdir -p /bricks/brick2
 mount /dev/vg_gluster/brick2 /bricks/brick2
```
Extend in /etc/fstab:

```
/dev/vg_gluster/brick2 /bricks/brick2 xfs defaults 0 0
```
Create the folder for the new brick:

mkdir /glusterfs/brick2/brick

Expand the volume:

 gluster volume add-brick glustervol1 gluster1.example.com:/glusterfs/brick2/brick \ gluster2.example.com:/glusterfs/brick2/brick

Verify the volume:

```
gluster volume info glustervol1
   Volume Name: glustervol1
  Type: Distributed-Replicate
  Volume ID: 6953a675-f966-4ae5-b458-e210ba8ae463
   Status: Started
  Number of Bricks: 2 x 2 = 4
  Transport-type: tcp
   Bricks:
```
 Brick1: gluster1.example.com:/glusterfs/brick1/brick Brick2: gluster2.example.com:/glusterfs/brick1/brick Brick3: gluster1.example.com:/glusterfs/brick2/brick Brick4: gluster2.example.com:/glusterfs/brick2/brick

Check disk usage before the rebalancing:

df -h | grep brick

Rebalance:

gluster volume rebalance glustervol1 start

Check the rebalance:

gluster volume rebalance glustervol1 status

Check disk usage again:

df -h | grep brick

Check the files in the bricks:

```
ls -l /glusterfs/brick*/brick/
```
# <span id="page-9-0"></span>**Configuring Tentacle Server for NFS concurrent access**

If you want to store the agents' XML files in the same shared disk (instead of having each server handle their own locally), Tentacle servers of both computers must be configured so the XML files get distributed into separate folders. This will avoid problems when the Dataservers process the files in both Pandora FMS servers.

To that end, create two folders within the directory /var/spool/pandora/data\_in:

 mkdir /var/spool/pandora/data\_in/xml\_srv1 mkdir /var/spool/pandora/data\_in/xml\_srv2

Fix the permissions of both directories:

 chmod pandora:apache /var/spool/pandora/data\_in/xml\_srv1 chmod pandora:apache /var/spool/pandora/data\_in/xml\_srv2

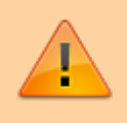

In case you followed the GlusterFS guide, replace /var/spool/pandora/data\_in/ by /pandora\_files/ in the previous steps, and create the required symlinks:

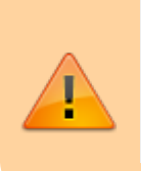

ln -s /pandora\_files/xml\_srv1 /var/spool/pandora/data\_in/ ln -s /pandora\_files/xml\_srv2 /var/spool/pandora/data\_in/

Edit the TENTACLE\_EXT\_OPTS value in the file /etc/init.d/tentacle\_serverd to set the XML file delivery folder:

TENTACLE EXT OPTS="-i.\*\.conf:conf;.\*\.md5:md5;.\*\.zip:collections"

In server number 1, it becomes:

```
TENTACLE_EXT_OPTS="-
i.*\.conf:conf;.*\.md5:md5;.*\.zip:collections;.*\.data:xml_srv1"
```
In sever number 2, it becomes:

```
TENTACLE_EXT_OPTS="-
i.*\.conf:conf;.*\.md5:md5;.*\.zip:collections;.*\.data:xml_srv2"
```
Finally, edit the configuration file of both Pandora FMS servers as follows:

```
 # Pandora FMS server number 1
 # incomingdir: It defines directory where incoming data packets are stored
 # You could set directory relative to base path or absolute, starting with
/
 incomingdir /var/spool/pandora/data_in/xml_srv1
 # Pandora FMS server number 2
# incomingdir: It defines directory where incoming data packets are stored
 # You could set directory relative to base path or absolute, starting with
/
 incomingdir /var/spool/pandora/data_in/xml_srv2
```
After applying all the indicated changes, restart both the pandora server service as well as the tentacle\_serverd service in **both** servers.

#### [Go back to Pandora FMS documentation index](https://pandorafms.com/manual/en/documentation/start)

From: <https://pandorafms.com/manual/>- **Pandora FMS Documentation** Permanent link: **[https://pandorafms.com/manual/en/documentation/07\\_technical\\_annexes/10\\_share\\_var\\_spool\\_directory\\_between\\_several\\_pandora\\_servers](https://pandorafms.com/manual/en/documentation/07_technical_annexes/10_share_var_spool_directory_between_several_pandora_servers)** Last update: **2021/09/16 09:17**

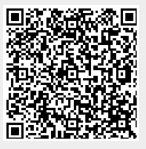